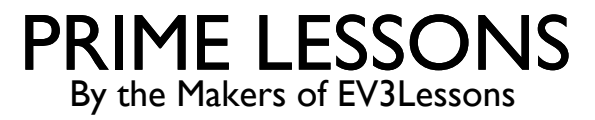

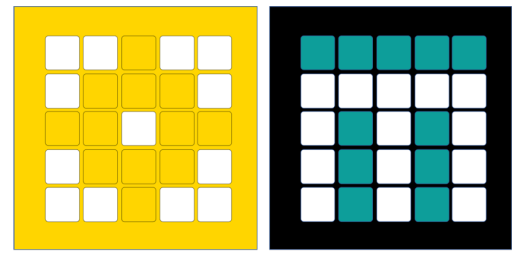

# DATA TYPES, OPERATIONS, AND VARIABLES

BY SANJAY AND ARVIND SESHAN

This lesson uses SPIKE 3 software

### LESSON OBJECTIVES

Learn the very basics of Python syntax (code)

Learn basic data types

Learn how to use basic operations

Learn basic variables

#### BASIC TYPES

#### Integers

Stores whole numbers Floats Stores decimals Bool Stores True or False **Strings** Stores text These types are built-in to the python programming language  $\gg$  type (42) int >> type $(42.1)$ float >> type(True) bool >> type(False) bool >> type("Hello World") str

#### SPIKE PRIME/MINDSTORMS SPECIFIC TYPES

SPIKE Prime/Mindstorms provide libraries that define additional classes

These types are assigned/initialized to variables to access data or control sensors or motors

You can get load these with commands such as:

Spike Prime 3:

```
from hub import button, light, light matrix, motion_sensor, port, sound
```

```
import runloop, color, color matrix, color sensor, device, distance sensor,
force sensor, motor, motor pair, orientation
```
Mindstorms:

from mindstorms import MSHub, Motor, MotorPair, ColorSensor, DistanceSensor, A pp

These types are slightly different than integers, strings, etc. but have similar properties These SPIKE/MINDSTORMS specific types will be covered in later lessons

### USING THE PRINT FUNCTION

We will cover functions in general in a later lesson. Here we just describe how to use the print function to display information in the console.

Print data to the "console"/output screen

```
>> print("Hello World")
Hello World
>> print(253.5)
253.5
```
Helpful note: Placing a # in front of text creates a comment. That code will not run.

```
>> # Comment
>> print("Hello World")
Hello World
```
# USING THE HUB LIGHT MATRIX

We will cover how to use the hardware specific methods in general in a later lesson. Here we just describe how to use the hub display to show values.

This displays the word "Hi" on the SPIKE hub

```
from hub import light matrix
import runloop
async def main():
   # write your code here
  await light_matrix.write("Hi!")
runloop.run(main()
```
This does the same for the MINDSTORMS hub

```
from mindstorms import MSHub 
hub = MSHub()hub.light matrix.write(5.3)
hub.light matrix.write("hello")
```
Note, the "from", "import" and "hub  $=$ " lines need to only be included once at the beginning of your code. To use the light matrix, just use the "write" method calls later in your program.

#### VARIABLES

Variables store data

These are like variables in algebra

Data is of a given type

The content stored in a variable can be changed to a different value or even type

You can name the variable anything you like (in this case it is "x"). However, the variable name must start with a letter (generally lowercase)

```
>> x = 7>> print(x)
7
\gg x = "hi"
>> print(x)
"hi"
\gg x = "bye"
>> print(x)
"bye"
```
# **OPERATIONS**

You can write mathematical expressions using common operators:

```
add (+), subtract (-), divide (), multiply (*), modulo
(%) (remainder), exponent (**)
```
The "//" operator to integer divide. It will remove all decimals.

You can add numbers, floats, strings, and many more

You cannot interchange different types in operations (with the exception of floats, integers, and booleans)

Advanced: place "import math" at the beginning of your program to get access to more functions; e.g. "math.sqrt $(n)$ " (square root)

```
>> print(5+10)
15
>> print(10/3)
3.333333333333335
>> print (10//3)3
>> print("ab"+"cd")
abcd
>> print(7+"ab")
TypeError: unsupported operand 
type(s) for +: 'int' and 'str'
\gg print (7, "ab")7 ab
                          hmmm
                          ?
```
*For those who are curious, the 10/3 output ends in a 5 because of something called "floating point approximation". Basically, computers have to estimate when decimals are involved, so there is some inaccuracy*

# OPERATIONS ON VARIABLES

Operations on variables are not quite like algebra

Expressions are right-hand evaluated

The expression on the right of the  $=$  is evaluated first, then recasted to the variable on the left side

In the example on the right, the  $x+10$  is evaluated to 20 first, then  $x$  is set to 20, deleting the previous value

```
>> x = 10>> print(x)
10
>> x = x+1020
>> # Shorthand:
>> x+=1030
```
#### **CHALLENGE**

Create a variable x and assign it a value

Create a variable y and make it equal the square root of x

Display y on the hub

# CHALLENGE SOLUTION (SPIKE PRIME)

```
from hub import light matrix
import runloop
# Import standard Python math library to help with math functions
import math
async def main():
     # This creates the variable x and set it to 2
    x = 2 # This creates y and sets it to square root of x (square root is the
     # same as the exponent power of 0.5)
    y = \text{math.pow}(x, 0.5) # This displays y. It must first convert it to a string
     # using the str() function
    await light matrix.write(str(y))
```
runloop.run(main())

### **CREDITS**

This lesson was created by Sanjay and Arvind Seshan for Prime Lessons

Additional contributions by FLL Share & Learn community members.

More lessons are available at www.primelessons.org

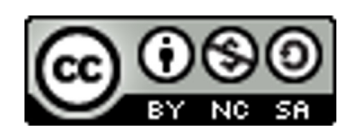

This work is licensed under a Creative Commons Attribution-NonCommercial-ShareAlike 4.0 International License.